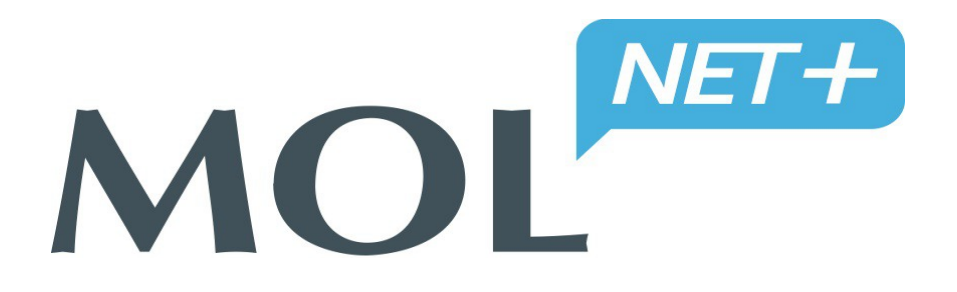

# **MOL NET+ to nowoczesny program do obsługi biblioteki szkolnej.**

Katalog biblioteki dostępny jest dla uczniów o każdej porze i z każdego komputera posiadającego dostęp do Internetu, także z urządzeń mobilnych. Uczniowie zawsze mają możliwość przeglądania własnego konta wypożyczeń, gdzie znajdują się między innymi informacje o terminie zwrotu wypożyczonych książek.

*Czytelnik (uczeń), aby się zalogować do OPAC-a:*

• **musi podać swój - mail bibliotekarzowi szkolnemu, który wpisze go do danych osobowych ucznia**

**1. LOGOWANIE PO RAZ PIERWSZY** – musisz najpierw zarejestrować e-mail w systemie logowania klikając na kluczyk na stronie OPACa, a następnie na "Załóż konto", które umożliwia ustalenie hasła do logowania.

**KROK 1. Wejdź na stronę internetową naszej szkoły:** <http://zsredkowice.szkolnastrona.pl/>

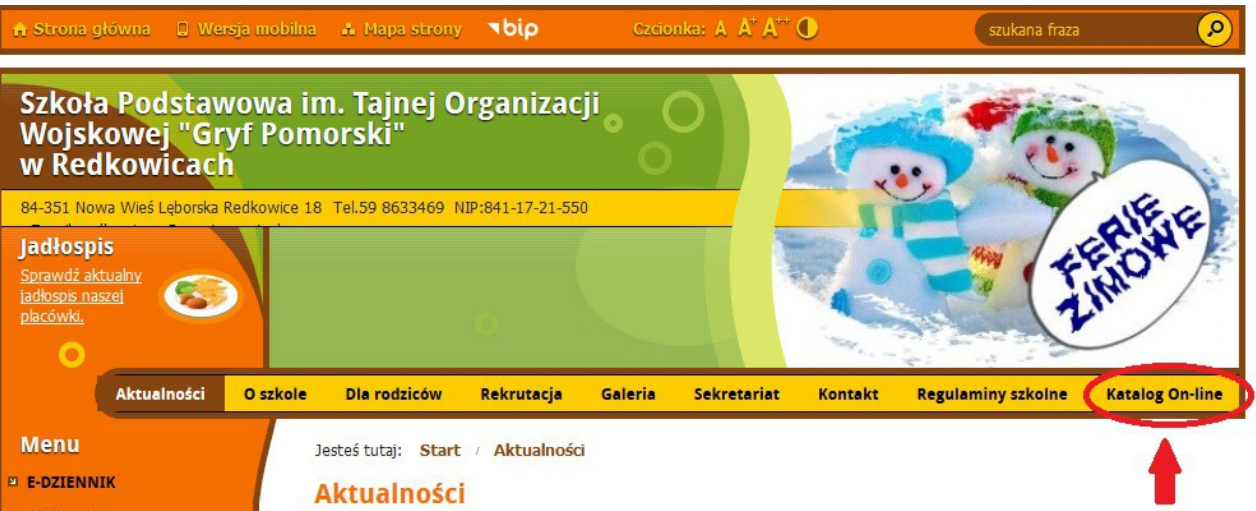

**KROK 2. KLIKNIJ - Katalog On-line**

#### **KROK 3. KLIKNIJ - Katalog On-line Księgozbioru Bibliotecznego**

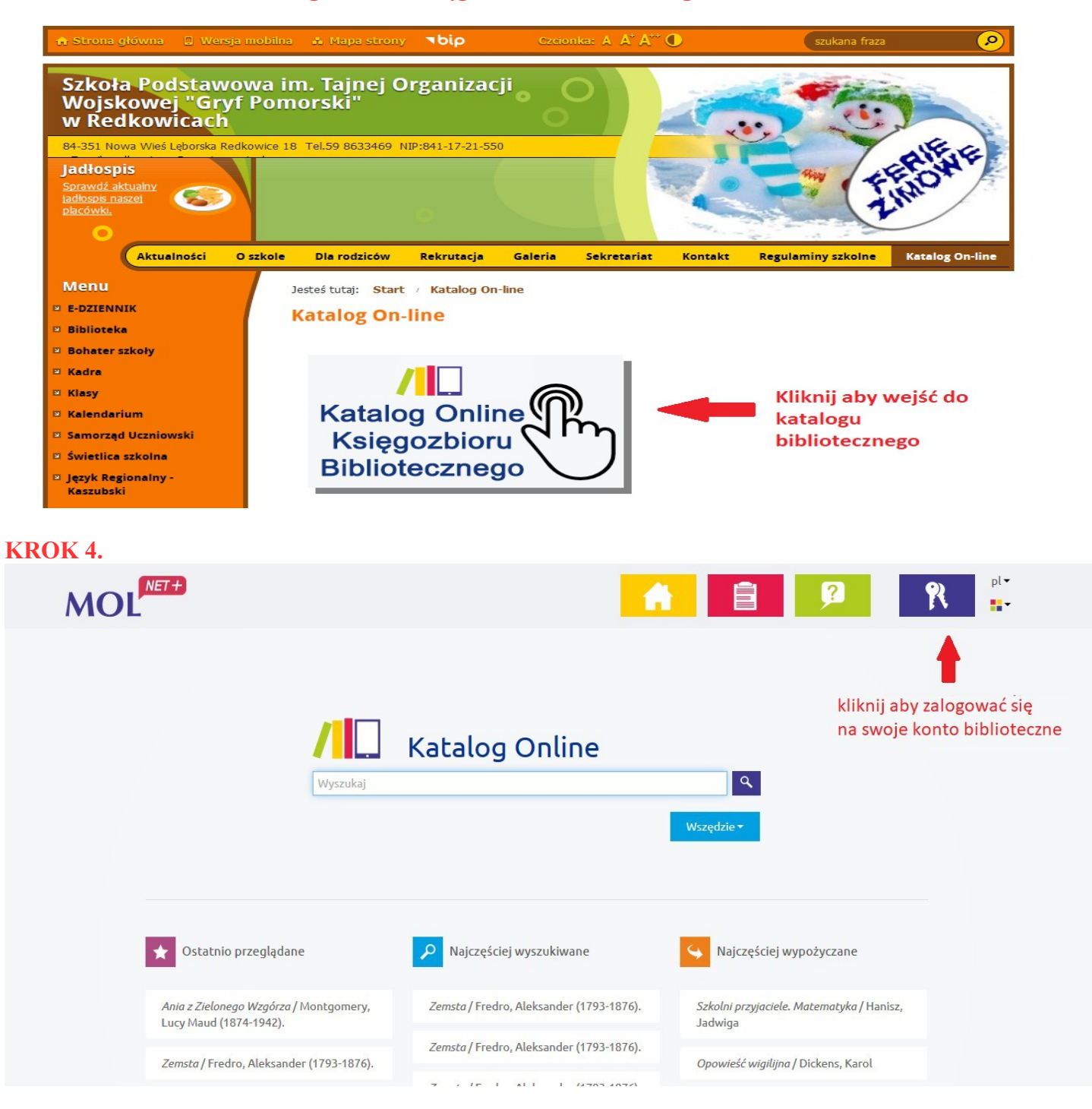

# **KROK 5.**

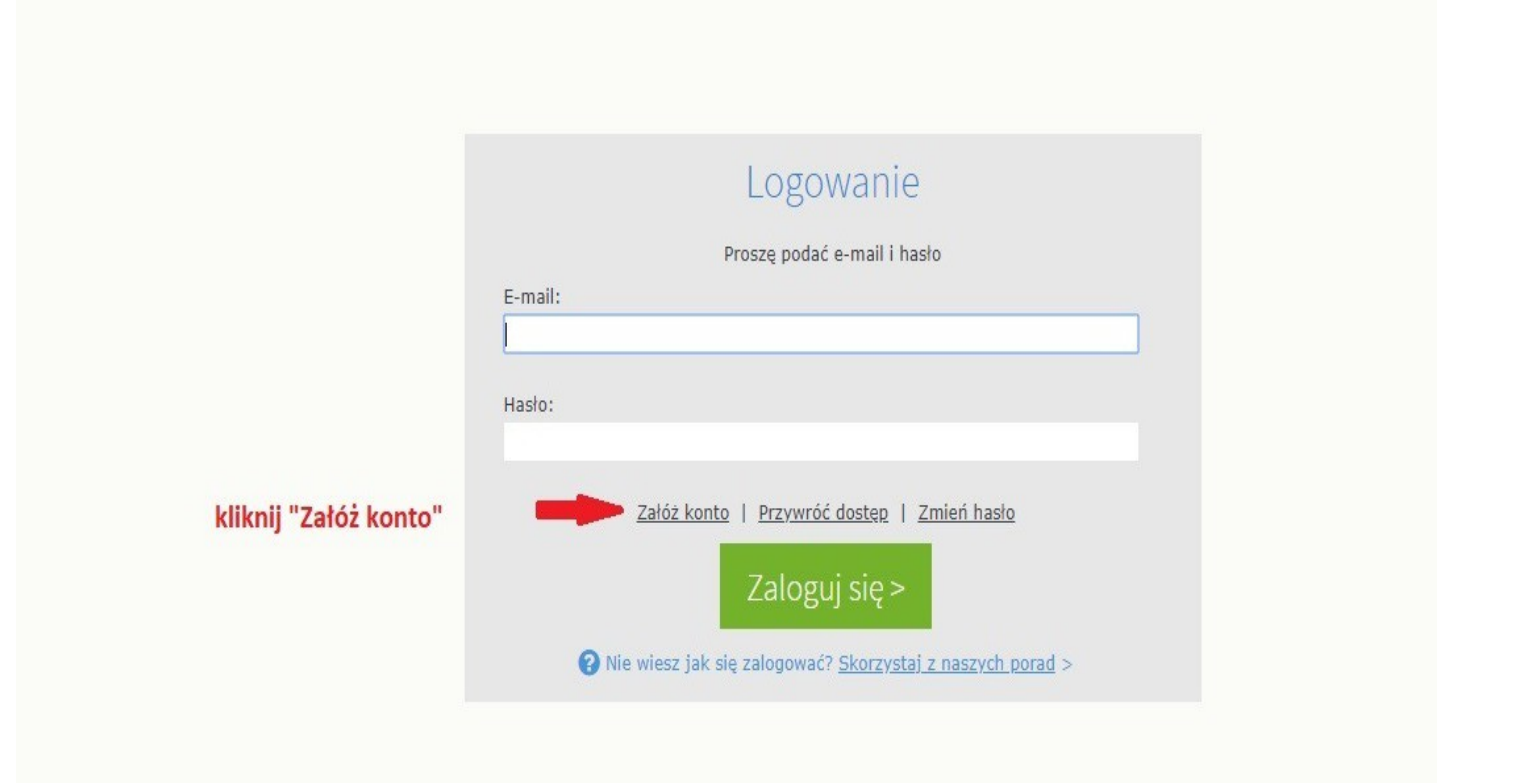

# **KROK 6.**

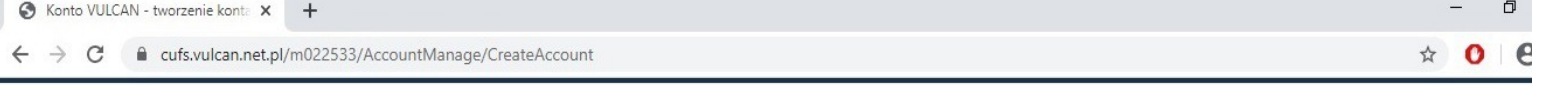

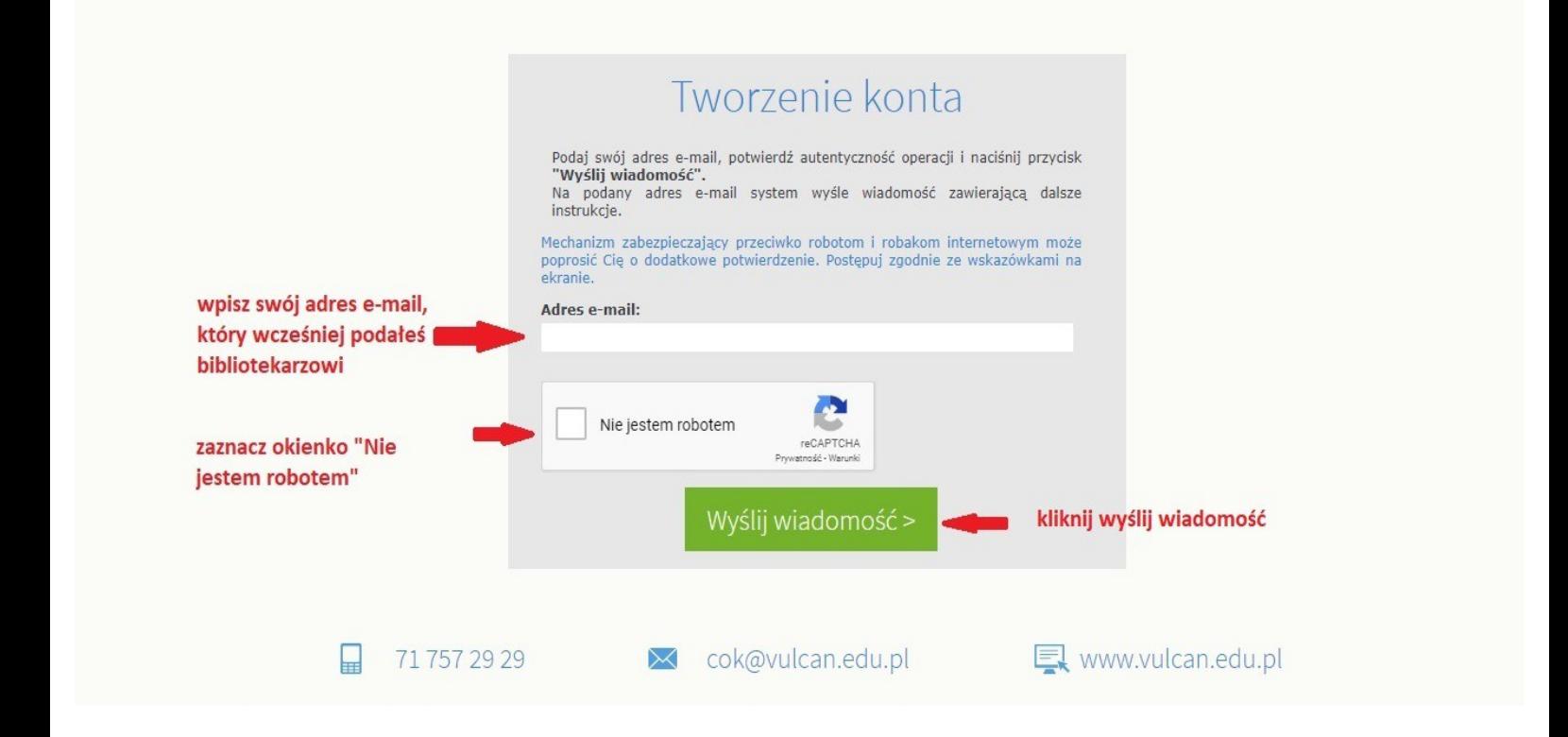

#### **KROK 7. Na twój adres e-mail została wysłana wiadomość**

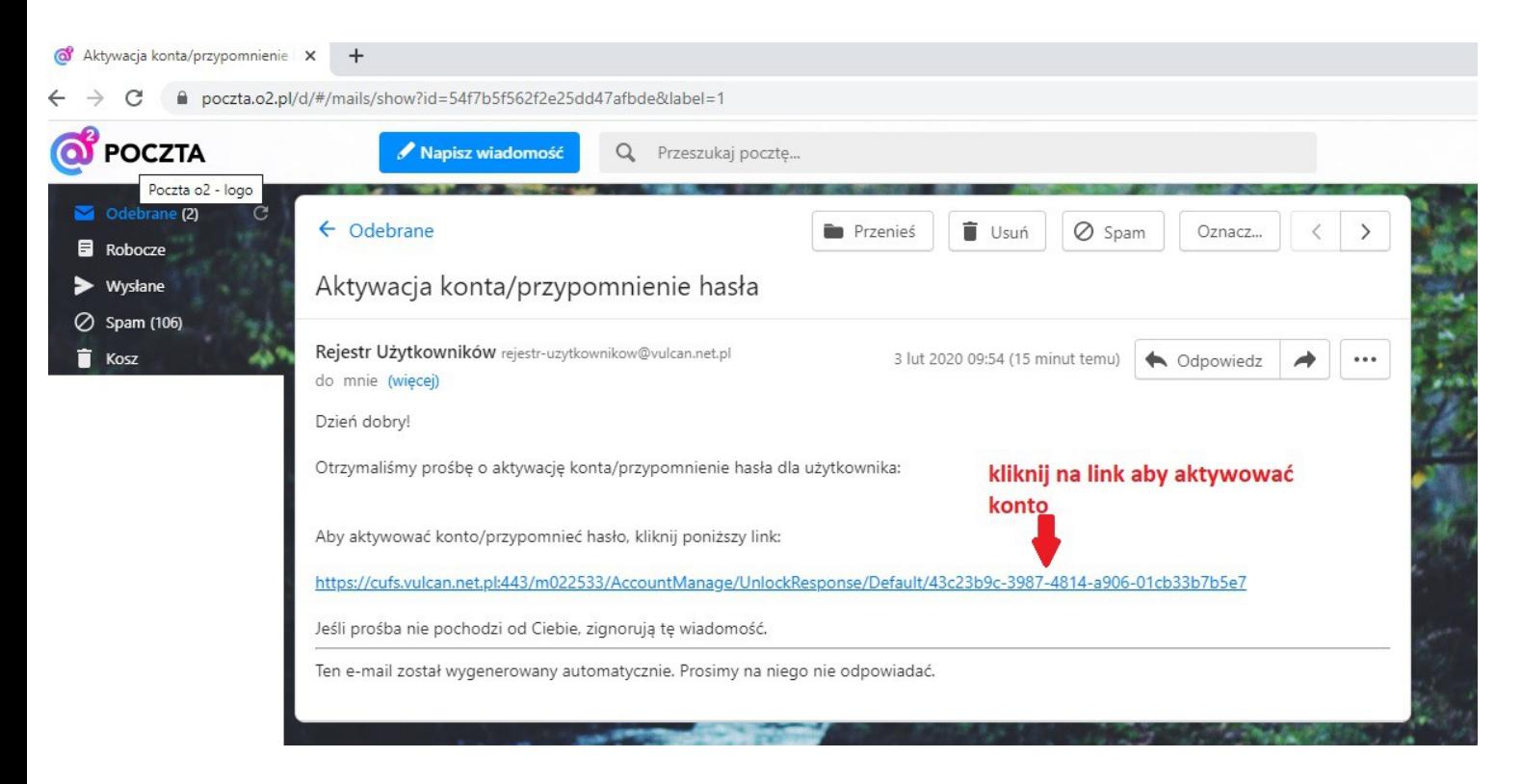

#### **KROK 8.**

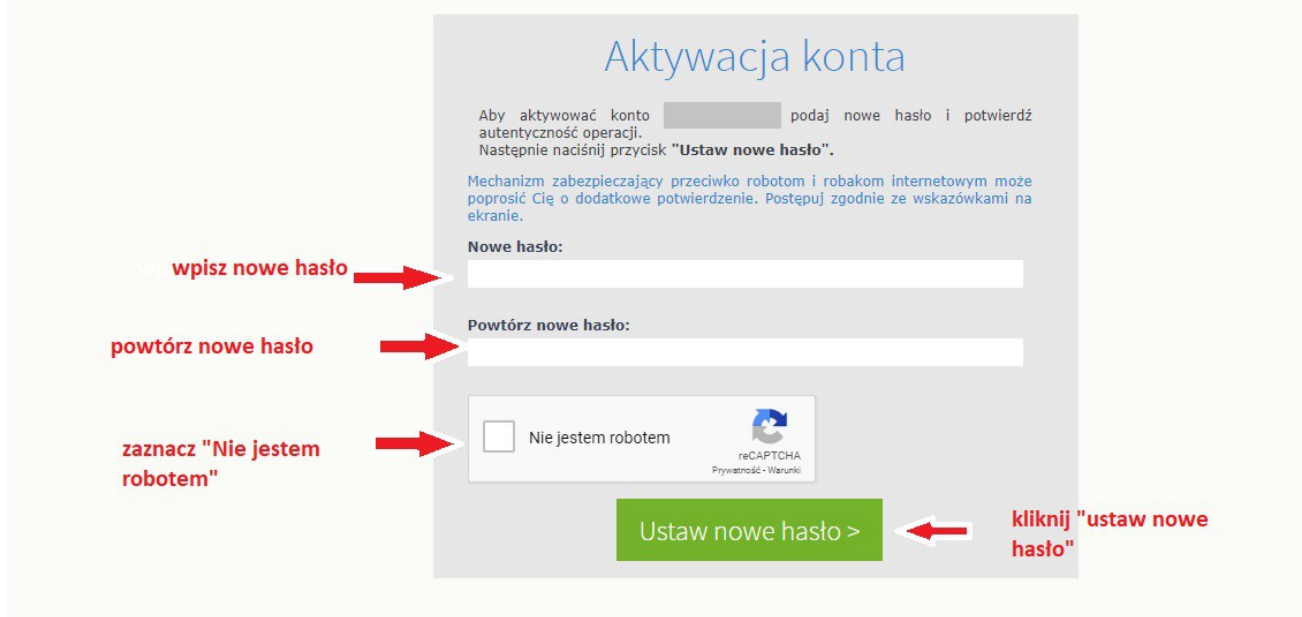

 **JUŻ MOŻESZ KORZYSTAĆ Z OPACa**

2. KOLEJNE LOGOWANIA - czytelnik, który już wykonywał kiedyś akcję "Załóż konto" dla podanego w bibliotece adresu e-mail, może od razu logować się do katalogu OPAC.

## **KROK 1. Wejdź na stronę internetową naszej szkoły:** <http://zsredkowice.szkolnastrona.pl/>

## **KROK 2. KLIKNIJ - Katalog On-line**

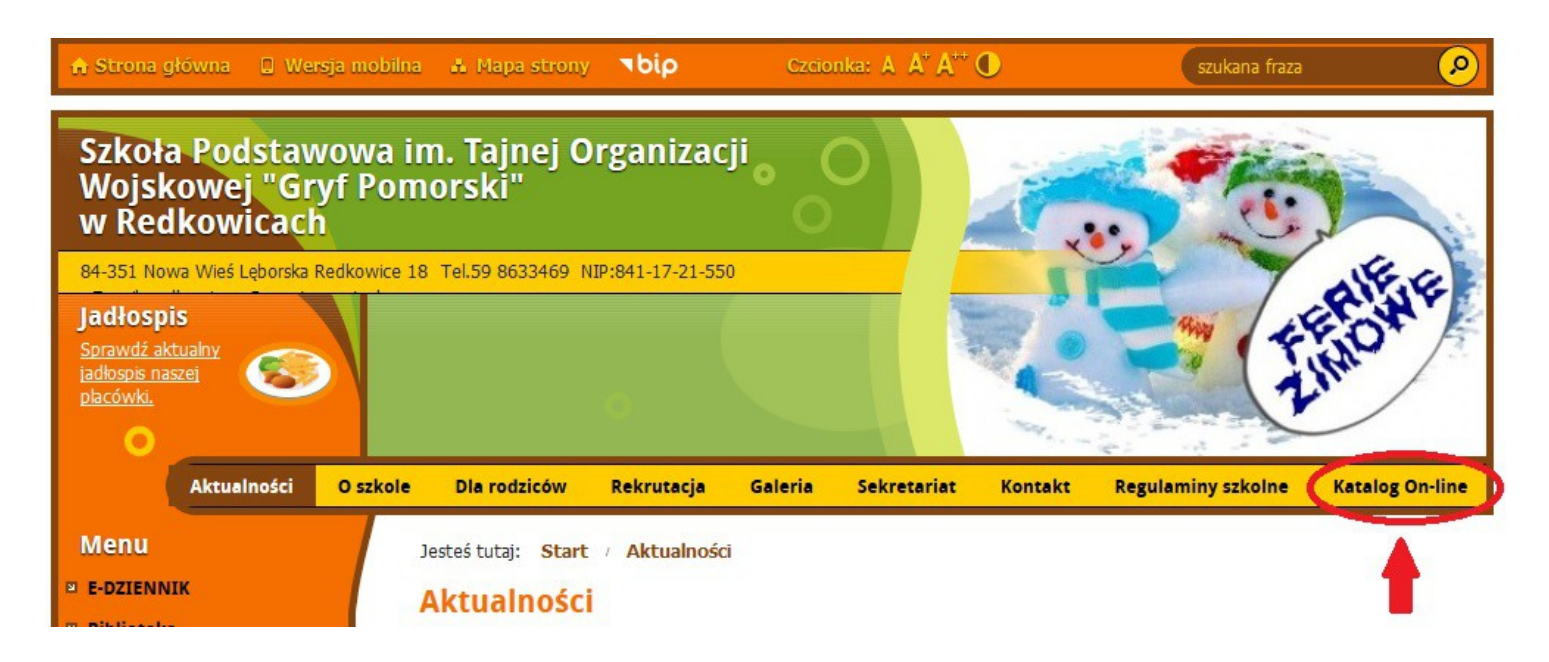

#### **KROK 3. KLIKNIJ - Katalog On-line Księgozbioru Bibliotecznego**

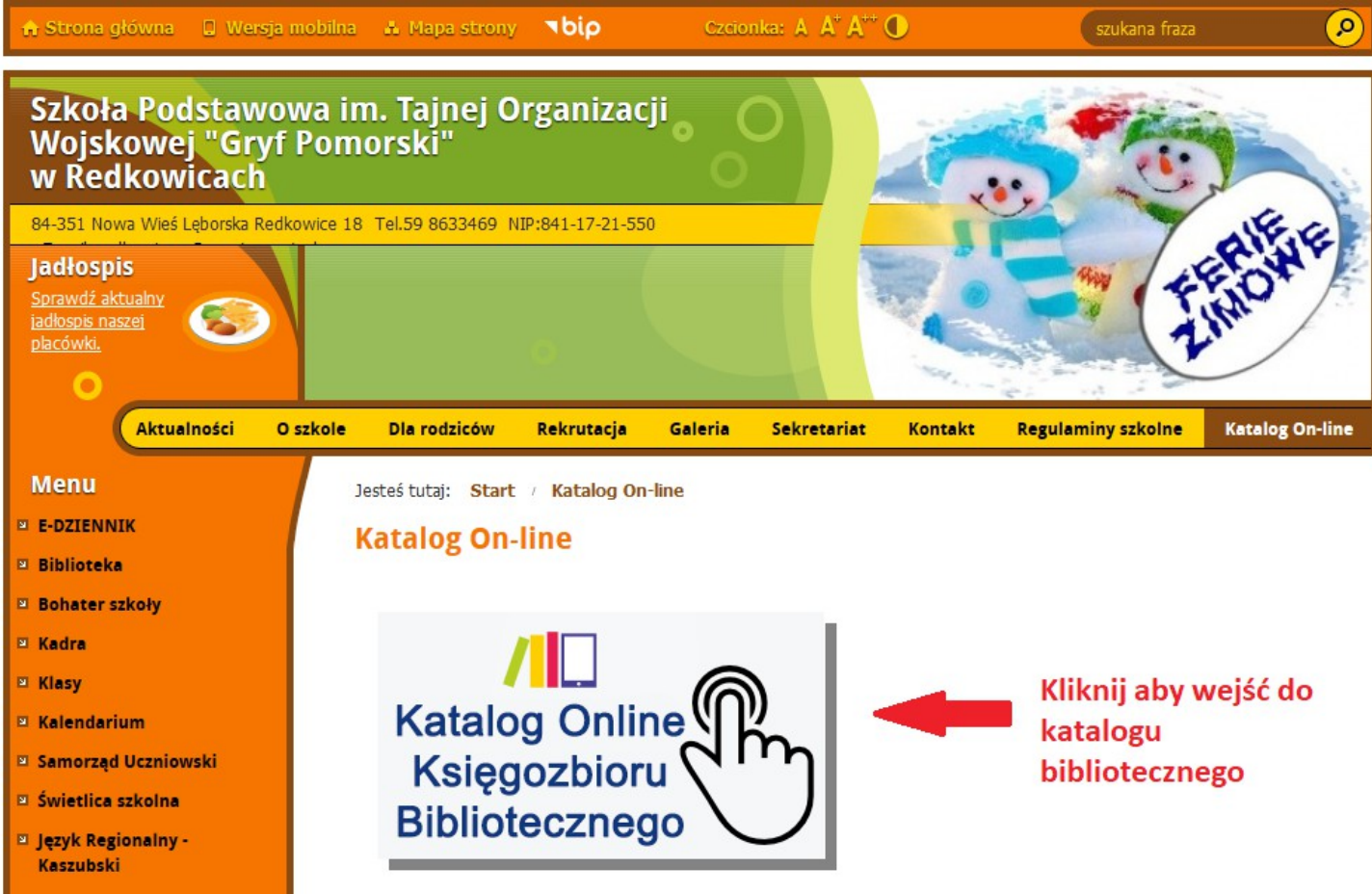

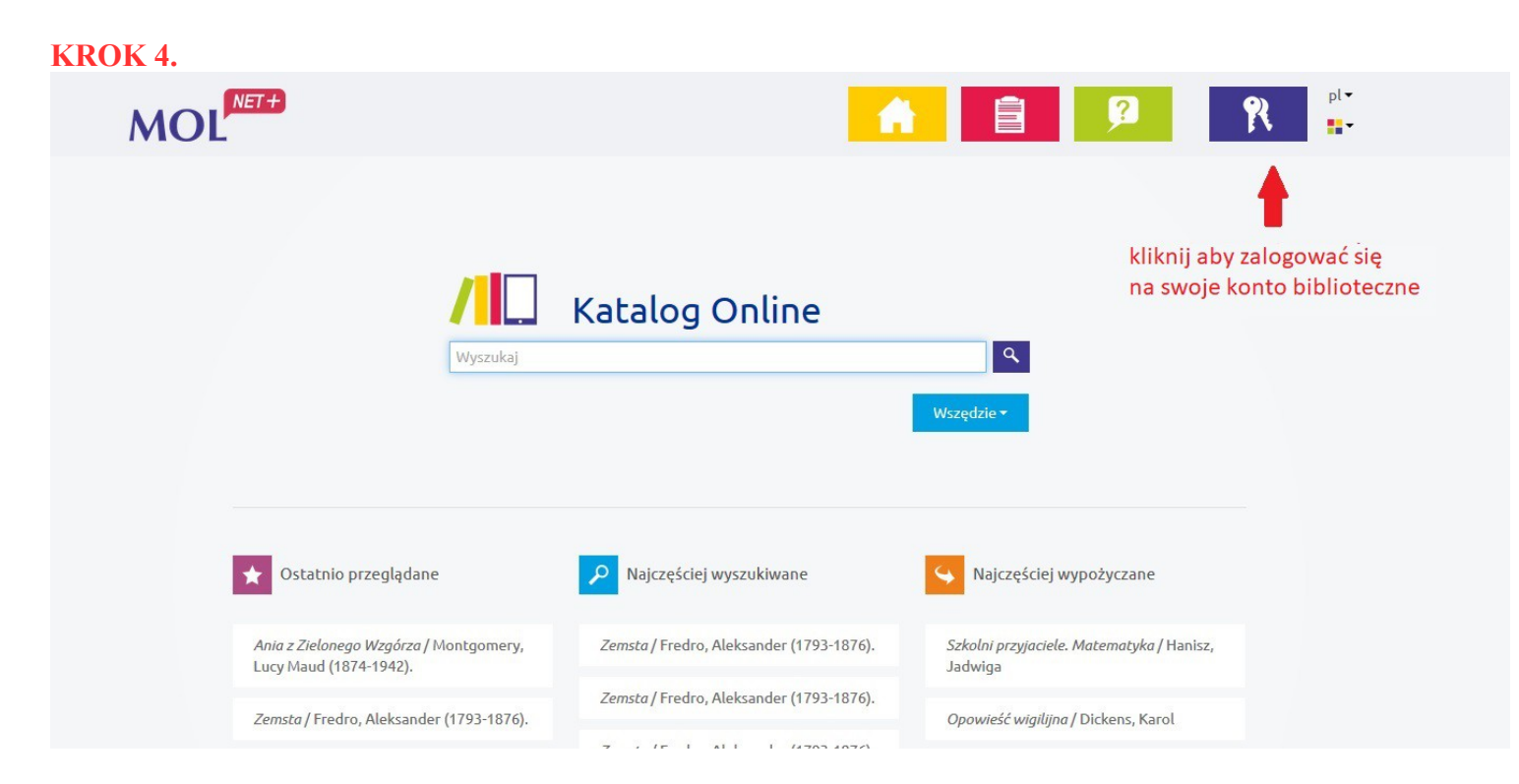

**KROK 5.** 

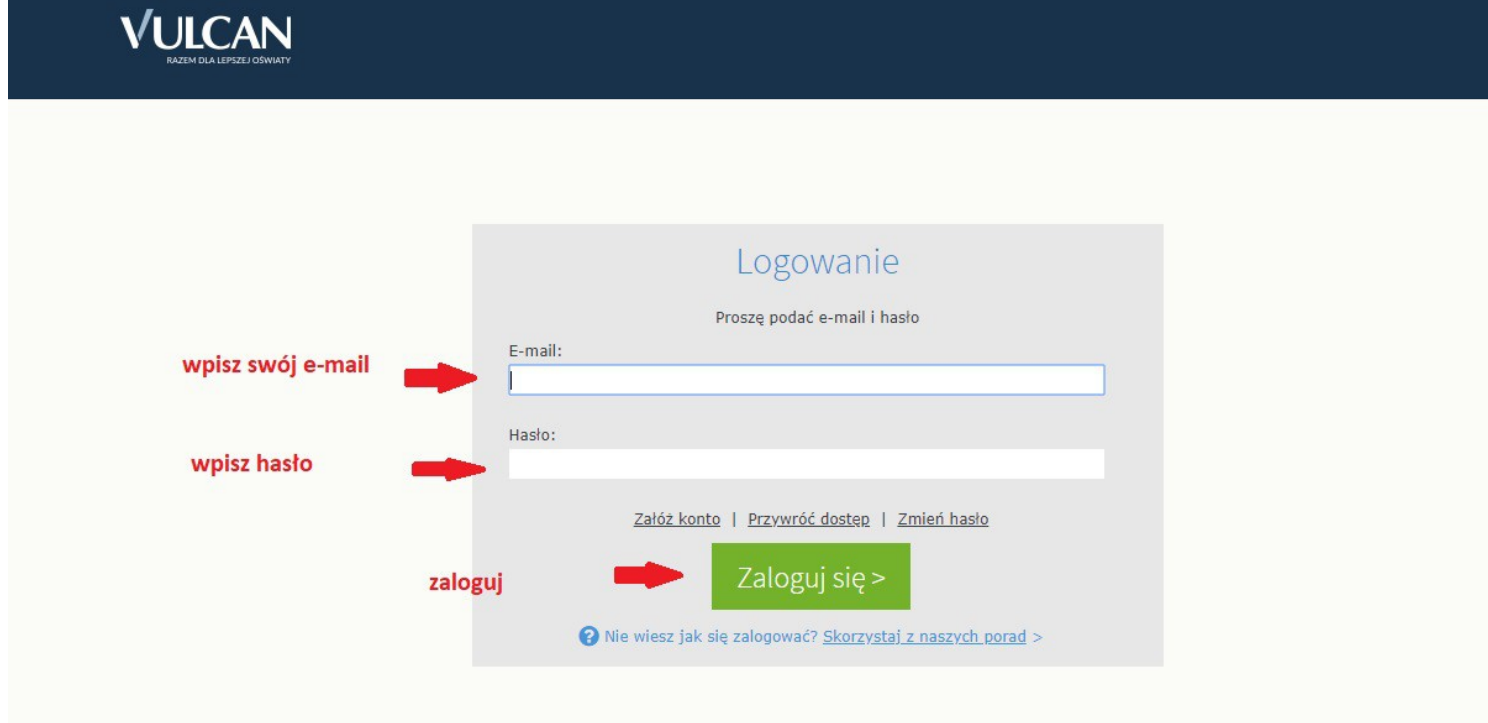

Profil użytkownika zawiera następujące informacje m.in.

- informacje o wypożyczeniach,
- informacje o ewentualnych zaległościach,
- informacje o pozycjach zarezerwowanych,
- oraz historię wszystkich wypożyczeń czytelnika